#### <span id="page-0-0"></span>Podstawowy warsztat informatyka

PWI

Instytut Informatyki Uniwersytetu Wrocławskiego

Wykład 3 częściowo na podstawie slajdów Jakuba Michaliszyna

# Co jeszcze warto wiedzieć

- Używanie ∗ i ? w poleceniach.
- Pliki ukryte (nazwa od kropki).
- Znaki ``.

# Co jeszcze warto wiedzieć

- Używanie ∗ i ? w poleceniach.
- Pliki ukryte (nazwa od kropki).
- Znaki ``.

ls .\*

# Co jeszcze warto wiedzieć

- Używanie ∗ i ? w poleceniach.
- Pliki ukryte (nazwa od kropki).
- Znaki ``.

 $\overline{\phantom{a}}$  .

ls  $.\lceil \hat{\ } \rceil *$ 

Przed nami:

- Konta użytkowników.
- Łączenie zdalne.
- Tworzenie i zabijanie procesów.

Kim ja jestem? id

- Kim ja jestem? id
- Kim są wszyscy? cat /etc/passwd.

- Kim ja jestem? id
- Kim są wszyscy? cat /etc/passwd.
- nazwa użytkownika : hasło : id : id głównej grupy : opis : katalog domowy : program uruchamiany przy logowaniu.

- Kim ja jestem? id
- Kim są wszyscy? cat /etc/passwd.
- nazwa użytkownika : hasło : id : id głównej grupy : opis : katalog domowy : program uruchamiany przy logowaniu.
- hasła są w /etc/shadow.

- Kim ja jestem? id
- Kim są wszyscy? cat /etc/passwd.
- nazwa użytkownika : hasło : id : id głównej grupy : opis : katalog domowy : program uruchamiany przy logowaniu.
- hasła są w /etc/shadow.
- Zwykli użytkownicy i super użytkownicy.

- Kim ja jestem? id
- Kim są wszyscy? cat /etc/passwd.
- nazwa użytkownika : hasło : id : id głównej grupy : opis : katalog domowy : program uruchamiany przy logowaniu.
- hasła są w /etc/shadow.
- Zwykli użytkownicy i super użytkownicy.
- su, sudo.

#### ssh

ssh umożliwia szyfrowane łączenie się z innymi komputerami

\$ ssh scheduler.ii.uni.wroc.pl The authenticity of host 'scheduler.ii.uni.wroc.pl' can't be established. ECDSA key fingerprint is ce:96:82:44:25:7c:47:21:a8:0a:76:55:49:4b:d3:1a. Are you sure you want to continue connecting (yes/no)? yes

\$ ssh scheduler.ii.uni.wroc.pl

The authenticity of host 'scheduler.ii.uni.wroc.pl' can't be established. ECDSA key fingerprint is ce:96:82:44:25:7c:47:21:a8:0a:76:55:49:4b:d3:1a. Are you sure you want to continue connecting (yes/no)? yes

Warning: Permanently added 'scheduler.ii.uni.wroc.pl' (ECDSA) to the list of known hosts.

piotrek@scheduler.ii.uni.wroc.pl's password:

#### ssh

\$ ssh scheduler.ii.uni.wroc.pl @@@@@@@@@@@@@@@@@@@@@@@@@@@@@@@@@@@@@@@@@@@@@@@@@@@@@@@@@@@ @ WARNING: REMOTE HOST IDENTIFICATION HAS CHANGED! @ @@@@@@@@@@@@@@@@@@@@@@@@@@@@@@@@@@@@@@@@@@@@@@@@@@@@@@@@@@@ IT IS POSSIBLE THAT SOMEONE IS DOING SOMETHING NASTY! Someone could be eavesdropping on you right now (man-in-the-middle attack)! It is also possible that the RSA host key has just been changed. The fingerprint for the RSA key sent by the remote host is ab:cd:ef:gh Please contact your system administrator. Add correct host key in /home/user/.ssh/known\_hosts to get rid of this message

Offending key in /home/user/.ssh/known\_hosts:1 RSA host key for user.server has changed and you have requested strict checking. Host key verification failed.

# Hasła

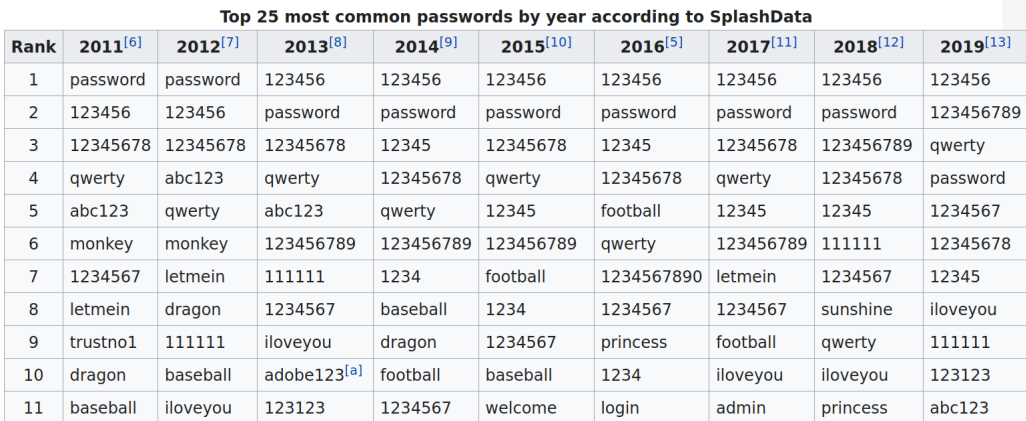

# Szyfrowanie asymetryczne

Są bezpieczniejsze sposoby logowania niż poprzez podawanie hasła. [https://security.stackexchange.com/questions/3887/](https://security.stackexchange.com/questions/3887/is-using-a-public-key-for-logging-in-to-ssh-any-better-than-saving-a-password) [is-using-a-public-key-for-logging-in-to-ssh-any-better-than-saving-a-password](https://security.stackexchange.com/questions/3887/is-using-a-public-key-for-logging-in-to-ssh-any-better-than-saving-a-password)

# Klucze prywatne i publiczne

Użytkownik generuje dwa klucze - prywatny i publiczny. Wiadomość zakodowaną kluczem publicznym można odkodować tylko prywatnym. Nie da się (szybko) wyliczyć klucza prywatnego na podstawie publicznego.

#### 3. SSH-1 protocol SSH uses a message based protocol (inband, same TCP connection for SSH-1 protocol and for user data). **SSH Client SSH Server** SVN **TCP** connection **SYN ACK** establishment (server TCP port 22) **ACK Protocol version** server protocol "SSH-1.99-Sun SSH 1.0 exchange to check client protocol "SSH-1.5-1.2.30" compatibility  $(SSH-1, SSH-2)$ **SSH SMSG PUBLIC KEY** · anti-spoofing cookie · public server key (S) · public host key (H) · protocol flags **Plaintext** · supported ciphers (3DES, Blowfish) communication · supported authentication protocols **SSH CMSG SESSION KEY** Key and capability · cloher type exchange; · anti-spoofing cookie server authentication · encrypted session-key · protocol flags **SSH\_SMSG\_SUCCESS Encrypted** communication **Client authentication** User data exchange

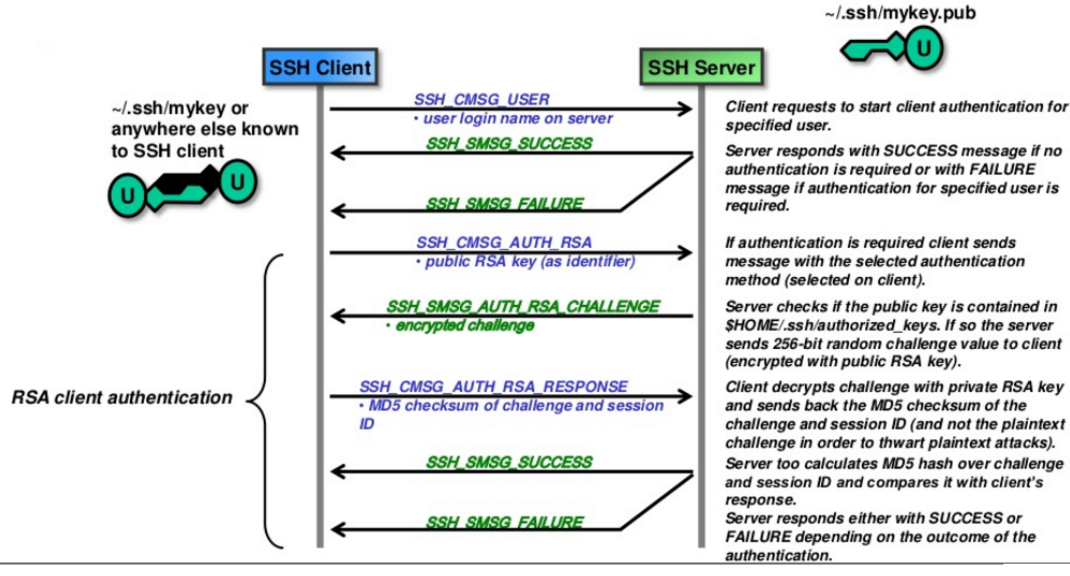

# Klucze prywatne i publiczne

```
$ ssh-keygen
Generating public/private rsa key pair.
Enter file in which to save the key //home/me/.ssh/idrsa):Created directory '/home/me/.ssh'.
Enter passphrase (empty for no passphrase):
Enter same passphrase again:
Your identification has been saved in /home/me/.ssh/id_rsa.
Your public key has been saved in /home/me/.ssh/id_rsa.pub.
The key fingerprint is:
a9:49:2e:2a:5e:33:3e:a9:de:4e:77:11:58:b6:90:26 me@host
The key's randomart image is:
+--[ RSA 2048]----+
      | ..o |
|\quad (...)
|o=++.
```
# Wgrywanie klucza

Klucz prywatny jest naszą tajemnicą! Klucz publiczny wgrywamy na serwer:

```
ssh -copy -id www . example .com
```
i już!

# Inne ważne funkcje

Tunelowanie Komunikacja z programami graficznymi (-X) screen przez ssh Hasła do kluczy i ssh-agent

#### scp

scp używa ssh do kopiowania plików

```
scp plan.txt jmi@ii.uni.wroc.pl:.
```
Po dwukropku jest ścieżka na zdalnym serwerze. Można również kopiować w drugą stronę.

scp jmi@ii.uni.wroc.pl:fotki/\* zdjecia

ls -al

drwxr-xr-x+ 1 jmi None 0 Oct 2 12:24 . drwxrwxrwt+ 1 jmi None 0 Jan 23 2014 .. -rw------- 1 jmi None 11531 Oct 7 17:05 .bash history -rwxr-xr-x 1 jmi None 1494 Jan 23 2014 .bash\_profile

 $\bullet$  ls  $\text{-}$ al

drwxr-xr-x+ 1 jmi None 0 Oct 2 12:24 . drwxrwxrwt+ 1 jmi None 0 Jan 23 2014 .. -rw------- 1 imi None 11531 Oct 7 17:05 .bash history -rwxr-xr-x 1 jmi None 1494 Jan 23 2014 .bash\_profile

 $\bullet$  d | rwx | rwx | rwx czy katalog? | prawa właściciela | prawa grupy | prawa pozostałych

 $\bullet$  ls  $\neg$ al

drwxr-xr-x+ 1 jmi None 0 Oct 2 12:24 . drwxrwxrwt+ 1 jmi None 0 Jan 23 2014 .. -rw------- 1 imi None 11531 Oct 7 17:05 .bash history -rwxr-xr-x 1 jmi None 1494 Jan 23 2014 .bash\_profile

 $\bullet$  d | rwx | rwx | rwx czy katalog? | prawa właściciela | prawa grupy | prawa pozostałych

• chmod:  $r=4$ ,  $w=2$ ,  $x=1$ .

 $\bullet$  ls  $\text{-}$ al

drwxr-xr-x+ 1 jmi None 0 Oct 2 12:24 . drwxrwxrwt+ 1 jmi None 0 Jan 23 2014 .. -rw------- 1 jmi None 11531 Oct 7 17:05 .bash\_history -rwxr-xr-x 1 jmi None 1494 Jan 23 2014 .bash\_profile

 $\bullet$  d | rwx | rwx | rwx czy katalog? | prawa właściciela | prawa grupy | prawa pozostałych

• chmod;  $r=4$ ,  $w=2$ ,  $x=1$ .

• chmod  $+x$  aby uczynić plik wykonywalnym, ./program aby uruchomić program.

## Interpreter poleceń

Przekierowania: cat /proc/cpuinfo > dane wc -l < dane rm > log wc 2> dane Deskryptor 0 (stdin) - domyślnie klawiatura, 1 (stdout) - ekran, 2 (stderr) - ekran.

## Interpreter poleceń

Przekierowania: cat /proc/cpuinfo > dane  $wc -1 <$  dane rm > log wc 2> dane Deskryptor 0 (stdin) - domyślnie klawiatura, 1 (stdout) - ekran, 2 (stderr) - ekran.

Potoki: cat /proc/cpuinfo | tee dane | wc -l .

## Interpreter poleceń

Przekierowania: cat /proc/cpuinfo > dane  $wc -1 <$  dane rm > log wc 2> dane Deskryptor 0 (stdin) - domyślnie klawiatura, 1 (stdout) - ekran, 2 (stderr) - ekran.

- Potoki: cat /proc/cpuinfo | tee dane | wc -l .
- Równoczesne wykonanie! (cf. cat | grep b).

#### • Zmienne:  $Y = |s|$  $\mathsf{Y}$  $\sqrt{\frac{2}{3}}$

#### • Zmienne:  $Y = |s|$ Y  $$Y$

• Zmienna PATH.

· Zmienne:

$$
Y = ls
$$
\n
$$
Y
$$
\n
$$
Y
$$
\n
$$
Y
$$

- Zmienna PATH.
- export PATH=\$PATH: /opt/bin

· Zmienne:

$$
Y = ls
$$
\n
$$
Y
$$
\n
$$
Y
$$
\n
$$
SY
$$

- Zmienna PATH.
- export PATH=\$PATH: /opt/bin
- · printenv

• Zmienne:

$$
Y = ls
$$
\n
$$
Y
$$
\n
$$
Y
$$
\n
$$
SY
$$

- Zmienna PATH.
- export PATH=\$PATH: /opt/bin
- · printenv
- · whereis